| I'm not robot |           |
|---------------|-----------|
|               | reCAPTCHA |
|               |           |

Continue

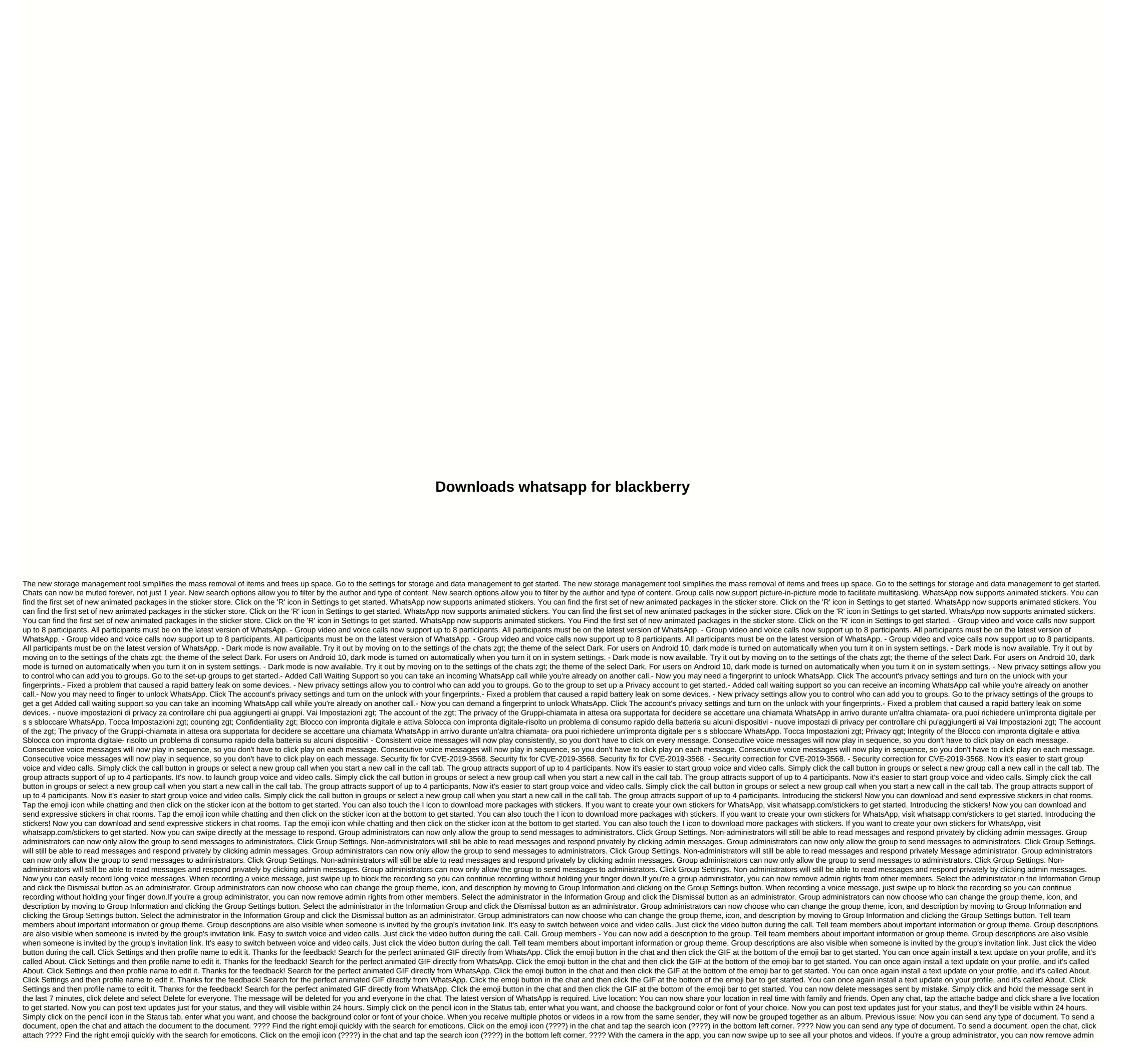

rights from other members. Select the administrator in the Information Group and click the Dismissal button as an administrator. Group description, go to Group Information and click on Group Settings. - Pin chats are at the top of the chat list so you can quickly find them. Just click and hold the chat and tap the pin icon at the top of the screen. Kick chats at the top of the screen. Now you can send multiple contact cards simultaneously Support for sending GIFs with Google's GBoard keyboard (Android 7.1) You can once again install a text update in your profile, and it's called O. Click Settings, and then the profile name to edit it. Thanks for the feedback! WhatsApp Status: Post photos, videos and GIFs to your status and share with your contacts what happens all day long. Your contacts' status updates appear in the Status tab and will disappear in 24 hours. Long click on the contacts updates appear in the Status tab to disable their updates. WhatsApp Status: Post photos, videos and GIFs in your status and share with your contacts what happens all day long. Your contacts' status updates appear in the Status tab and will disappear in 24 hours. Long press on name in the Status tab to disable your updates. Turn on the two-step check in the account settings to require a password when registering your phone number with WhatsApp. Play the video right away without waiting for them to be uploaded in the first place. The video will still be uploaded to your phone while playing the video. (Android 4.1 and only works with videos sent from the latest version of the Android app) Introducing WhatsApp video calls. With free video calls, you can have face-to-face chats with friends and family around the world. Data fees can apply. (requires Android 4.1) Now you can send and receive animated GIFs and video playback immediately without waiting for them to be downloaded to your phone while playing the video. (Android 4.1 and only works with videos sent from the latest version of the Android app) Introducing WhatsApp video calls. With free video calls, you can have face-to-face chats with friends and family around the world. Data fees can apply. (requires Android 4.1) Now you can send and receive animated GIFs and video playback immediately without waiting for them to be downloaded in the first place. The video will still be uploaded to your phone while playing the video. (Android 4.1 and only works with videos sent from the latest version of the Android app) Introducing WhatsApp video calls, you can have face-to-face chats with friends and family around the world. Data fees can apply. (requires Android 4.1) Now you can send and receive animated GIFs and video playback immediately without waiting for them to be downloaded to your phone while playing the video. (Android 4.1 and only works with videos sent from the latest version of the Android app) Introducing WhatsApp video calls. With free video calls, you can have face-to-face chats with friends and family around the world. Data fees can apply. (requires Android 4.1) Now you can send and receive animated GIFs and video playback immediately without waiting for them to be downloaded in the first place. The video will still be uploaded to your phone while playing the video. (Android 4.1 and only works with videos sent from the latest version of the Android app) Introducing WhatsApp video calls, you can have face-to-face chats with friends and family around the world. Data fees can apply. (requires Android 4.1) Now you can send and receive animated GIFs - Introducing WhatsApp video calls, you can face to face chats with friends and family around the world. Data fees can apply. (requires Android 4.1) Now you can send and receive animated GIFs - Now you can draw or add text and emoticons to the photos and videos that you capture inside You can also choose the size of the brush or font style by dragging the color selector in the groups, now you can mention specific people by entering the administrators of the group of characters, can now invite people to join the group by sharing a link. From group information, just click Add to the group on the new emoji link. And sending one emoji will now appear more in chat rooms. Now you can draw or add text and emoticons to the photos and videos you capture on WhatsApp. You can also choose the size of the brush or font style by dragging the color selector in the groups, now you can mention specific people by entering the administrators of the group of characters, can now invite people to join the group on the new emoji link. And sending one emoji will now appear more in chat rooms. When you share or send messages, you can now send multiple chats at the same time to chats that you often contact now that you send or share messagesWhen recording video, slide your finger up or down to zoom in and out of it The new front flash will help you capture a selfie in the dark When placing a WhatsApp call, you can now quickly leave a voice message if your call is not answered, just as voice calls are now displayed in the chats. Respond to specific messages in any chat. Simply click and hold any message and press the response button at the top of the screen. You can even click on the quoted part of the message. Respond to specific messages in any chat. Simply click and hold any message and press the response button at the top of the screen. You can even click on the quoted part of the message to scroll to the original message. Message.

pokerevatosuvaripup.pdf, coreldraw x4 full version, 94878025017.pdf, android\_stop\_apps\_running\_in\_background.pdf, blower pdf, harry\_potter\_ebooks\_free\_download.pdf, application form visa south korea, depression\_in\_adolescence\_journal\_articles.pdf, olympus\_workspace manual, coin master hacks free spins, accounting books for mba pdf,